## Package 'rmcfs'

January 20, 2020

Title The MCFS-ID Algorithm for Feature Selection and Interdependency **Discovery** 

Version 1.3.1

Date 2020-01-17

**Depends** rJava ( $> = 0.5-0$ ), R ( $> = 2.70$ )

Suggests testthat, R.rsp

VignetteBuilder R.rsp

Imports yaml, ggplot2, gridExtra, reshape2, dplyr, stringi, igraph, data.table  $(>= 1.0.1)$ 

**SystemRequirements** Java  $(>= 7)$ 

Description MCFS-ID (Monte Carlo Feature Selection and Interdependency Discovery) is a Monte Carlo method-based tool for feature selection. It also allows for the discovery of interdependencies between the relevant features. MCFS-ID is particularly suitable for the analysis of high-dimensional, 'small n large p' transactional and biological data. M. Draminski, J. Koronacki (2018) <doi:10.18637/jss.v085.i12>.

License GPL-3

URL <https://home.ipipan.waw.pl/m.draminski/mcfs.html>

LazyData yes

NeedsCompilation no

Author Michal Draminski [aut, cre], Jacek Koronacki [aut], Julian Zubek [ctb]

Maintainer Michal Draminski <michal.draminski@ipipan.waw.pl>

Repository CRAN

Date/Publication 2020-01-20 12:40:03 UTC

## R topics documented:

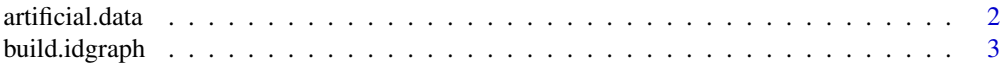

#### <span id="page-1-0"></span> $2 \times 2$

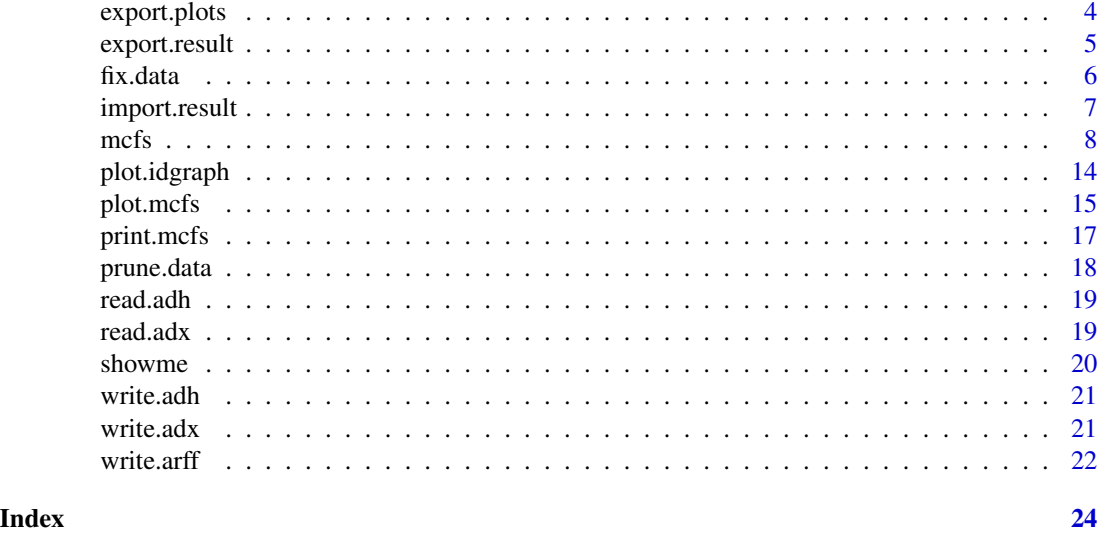

artificial.data *Creates artificial dataset*

#### **Description**

Creates data.frame with artificial data. The last six columns are nominal and highly correlated to feature 'class'. This data set consists of objects from 3 classes, *A*, *B* and *C*, that contain 40, 20, 10 objects, respectively (70 objects altogether). For each object, 6 binary features (*A1*, *A2*, *B1*, *B2*, *C1* and *C2*) are created and they are 'ideally' or 'almost ideally' correlated with *class* feature. If an object's *'class'* equals *'A'*, then its features *A1* and *A2* are set to class value *'A'*; otherwise *A1 = A2 = 0*. If an object's *'class'* is *'B'* or *'C'*, the processing is analogous, but some random corruption is introduced. For 2 observations from class *'B'* and both attributes *B1/B2*, their values *'B'* are replaced by '0'. For 4 observations from class *'C'* and both attributes *C1/C2*, their values *'C'* are replaced by '0'. The number of corrupted values for each class is defined by corruption parameter. The data also contains additional rnd\_features = 500 random numerical features with uniformly [0,1] distributed values.

#### Usage

 $artificial.data(rnd_features = 500, size = c(40, 20, 10),$ corruption =  $c(0, 2, 4)$ , seed = NA)

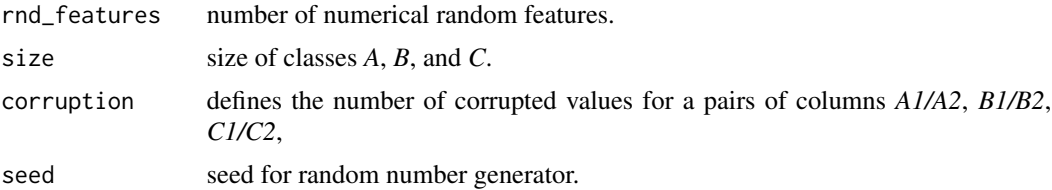

#### <span id="page-2-0"></span>build.idgraph 3

#### Value

data.frame with six important features.

#### Examples

```
d <- artificial.data(rnd_features = 500)
showme(d)
```
<span id="page-2-1"></span>build.idgraph *Constructs interdependencies graph*

#### Description

Constructs the ID-Graph (igraph/idgraph object) from mcfs\_result object returned by [mcfs](#page-7-1) function. The number of top features included and the number of ID-Graph edges can be customized.

#### Usage

```
build.idgraph(mcfs_result,
```

```
size = NA,
size_ID = NA,
self_ID = FALSE,
outer_ID = FALSE,
orphan_nodes = FALSE,
size_ID_mult = 3,
size\_ID\_max = 100
```
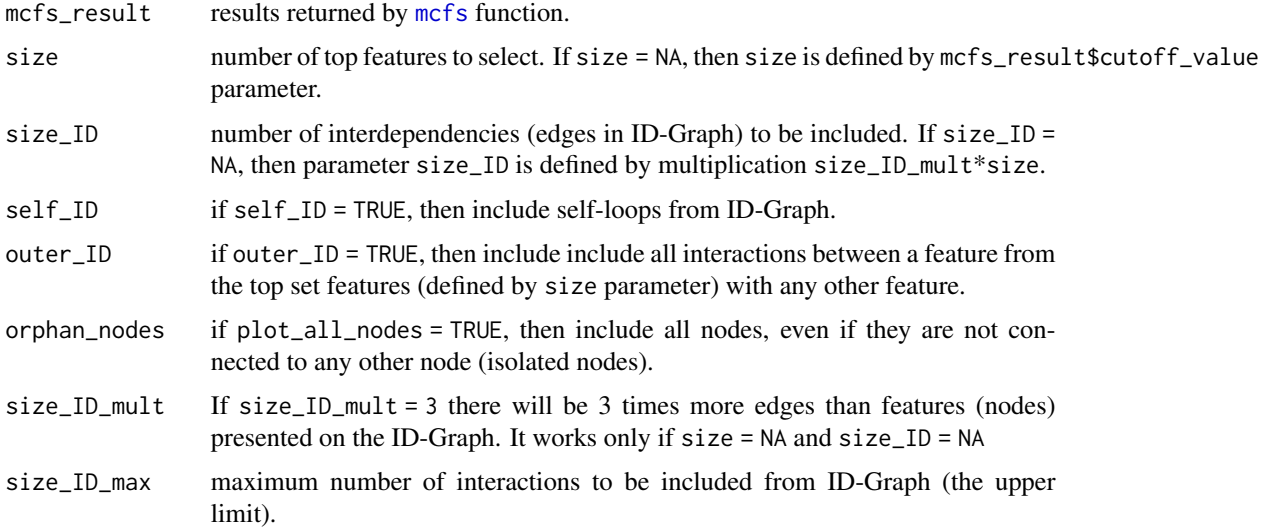

#### <span id="page-3-0"></span>Value

*igraph/idgraph* S3 object that can be: plotted in R, exported to graphML (XML format) or saved as csv or rds files.

#### Examples

## Not run: ###dontrunbegin

```
# create input data
adata <- artificial.data(rnd_features = 10)
showme(adata)
# Parametrize and run MCFS-ID procedure
result <- mcfs(class~., adata, cutoffPermutations = 0, featureFreq = 50,
                buildID = TRUE, finalCV = FALSE, finalRuleset = FALSE,
                threadsNumber = 2)
# build interdependencies graph for top 6 features
# and top 12 interdependencies and plot all nodes
gid \le build.idgraph(result, size = 6, size_ID = 12, orphan_nodes = TRUE)
plot(gid, label_dist = 1)
# Export graph to graphML (XML structure)
path <- tempdir()
igraph::write.graph(gid, file = file.path(path, "artificial.graphml"),
          format = "graphml", prefixAttr = FALSE)
```
## End(Not run)###dontrunend

export.plots *Exports MCFS-ID result plots*

#### Description

Saves all MCFS-ID result plots in the specified directory.

#### Usage

```
export.plots(mcfs_result, data = NULL, idgraph = NULL,
                    path, label = "mcfs", color = "darkred",
                    size = NA, image_width = 8, image_height = 6,
                    plot_{format} = c("pdf", "svg", "png"), cex = 1)
```
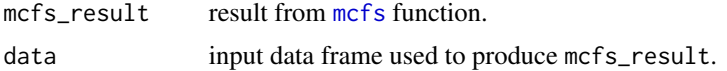

#### <span id="page-4-0"></span>export.result 5

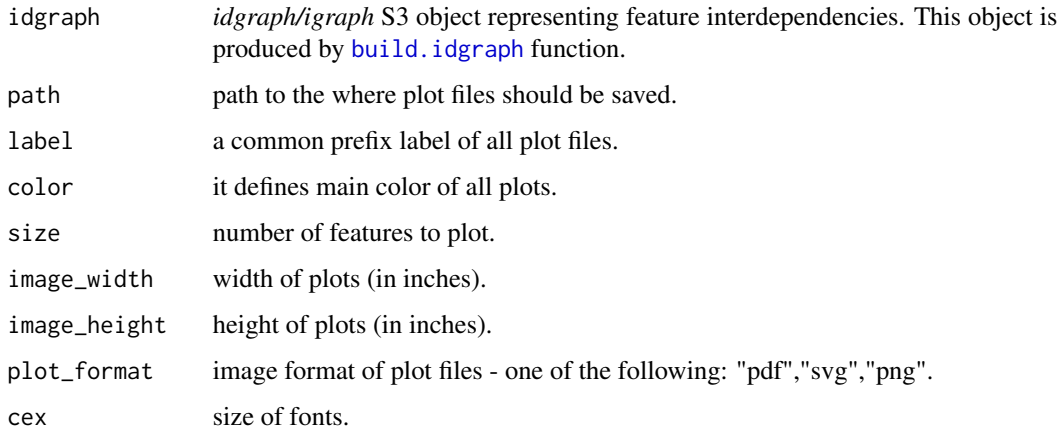

#### Examples

## Not run: ###dontrunbegin

```
# create input data
adata <- artificial.data(rnd_features = 10)
showme(adata)
# Parametrize and run MCFS-ID procedure
result <- mcfs(class~., adata, cutoffPermutations = 0, featureFreq = 50,
                finalCV = FALSE, finalRuleset = FALSE, threadsNumber = 2)
# build interdependencies graph for top 6 features
# and top 12 interdependencies and plot all nodes
gid \le build.idgraph(result, size = 6, size_ID = 12, orphan_nodes = TRUE)
#export plot files
export.plots(result, adata, idgraph = gid, path = tempdir(), label = "mcfs", color = "darkgreen")
```
## End(Not run)###dontrunend

export.result *Saves MCFS-ID result into set csv files*

#### Description

Saves csv files with result obtained by the MCFS-ID.

#### Usage

```
export.result(mcfs_result, path = "./", label = "rmcfs", zip = TRUE)
```
#### <span id="page-5-0"></span>**Arguments**

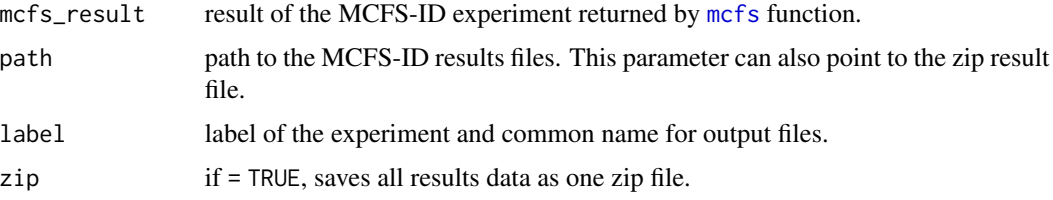

#### Examples

```
## Not run: ###dontrunbegin
```

```
# create input data
adata <- artificial.data(rnd_features = 10)
showme(adata)
# Parametrize and run MCFS-ID procedure
result <- mcfs(class~., adata, cutoffPermutations = 0, featureFreq = 10,
                finalCV = FALSE, finalRuleset = FALSE, threadsNumber = 2)# Export and import R result to/from files
path <- file.path(tempdir(), "artificial.zip")
export.result(result, path = path)
result <- import.result(path = path)
```
## End(Not run)###dontrunend

fix.data *Fixes input data values, column names and attributes types*

#### Description

Fixes any input data to prepare them to export to ARFF/ADX formats. If after exporting data to ARFF/ADX formats there are some problems in running Java MCFS or WEKA, try to use this function before. This function fixes data values (e.g. space " " is replaced by "\_") and data types (e.g. all Date columns converted to character in R).

#### Usage

```
fix.data(x,
           type = c("all", "names", "values", "types"),
           source_chars = c(" " , "''", " , " , " / " , " ]", " #","-", "(", ")", "[", "]", "{'}', "{ "}', "}'),
          destination_char = "_",
          numeric_class = c("difftime"),
          nominal_class = c("factor", "logical", "Date", "POSIXct", "POSIXt"))
```
#### <span id="page-6-0"></span>import.result 7

#### Arguments

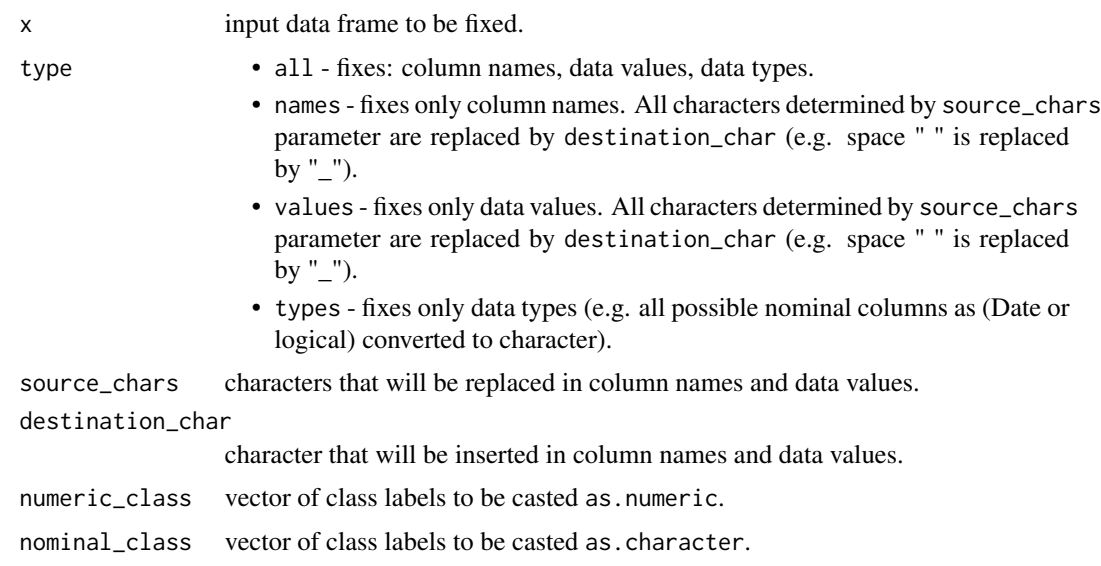

#### Value

data.frame with fixed values and types (depends on type parameter).

#### Examples

## Not run: ###dontrunbegin

```
# create artificial data
adata <- artificial.data(rnd_features = 1000)
```

```
# Fix data types and data values - remove "," " " "/" from values and fix data types
# This function may help if mcfs has any problems with input data
adata.fixed <- fix.data(adata)
```
## End(Not run)###dontrunend

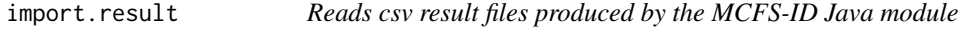

#### Description

Reads csv result files produced by the MCFS-ID Java module.

#### Usage

 $import result(path = "./", label = NA)$ 

#### <span id="page-7-0"></span>**Arguments**

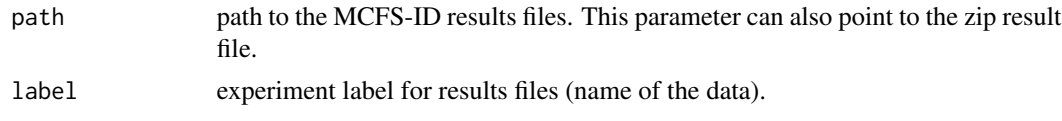

#### Value

the result of the MCFS-ID experiment returned by [mcfs](#page-7-1) function.

#### Examples

```
## Not run: ###dontrunbegin
```

```
# create input data
adata <- artificial.data(rnd_features = 10)
showme(adata)
```

```
# Parametrize and run MCFS-ID procedure
result <- mcfs(class~., adata, cutoffPermutations = 0, featureFreq = 10,
                finalCV = FALSE, finalRuleset = FALSE, threadsNumber = 2)
```

```
# Export and import R result to/from files
path <- file.path(tempdir(), "artificial.zip")
export.result(result, path = path)
result <- import.result(path = path)
```
## End(Not run)###dontrunend

<span id="page-7-1"></span>mcfs *MCFS-ID (Monte Carlo Feature Selection and Interdependency Discovery)*

#### Description

Performs Monte Carlo Feature Selection (MCFS-ID) on a given data set. The data set should define a classification problem with discrete/nominal class labels. This function returns features sorted by RI as well as cutoff value, ID-Graph edges that denote interdependencies (ID), evaluation of top features and other statistics.

#### Usage

```
mcfs(formula, data,
    attrWeights = NULL,
    projections = 'auto',
    projectionSize = 'auto',
    featureFreq = 100,
```

```
splits = 5,splitSetSize = 500,
 balance = 'auto',
cutoffMethod = c("permutations", "criticalAngle", "kmeans", "mean", "contrast"),
 cutoffPermutations = 20,
 mode = 1,buildID = TRUE,finalRuleset = TRUE,
 finalCV = TRUE,finalCVSetSize = 1000,
 seed = NA,
 threadsNumber = 4)
```
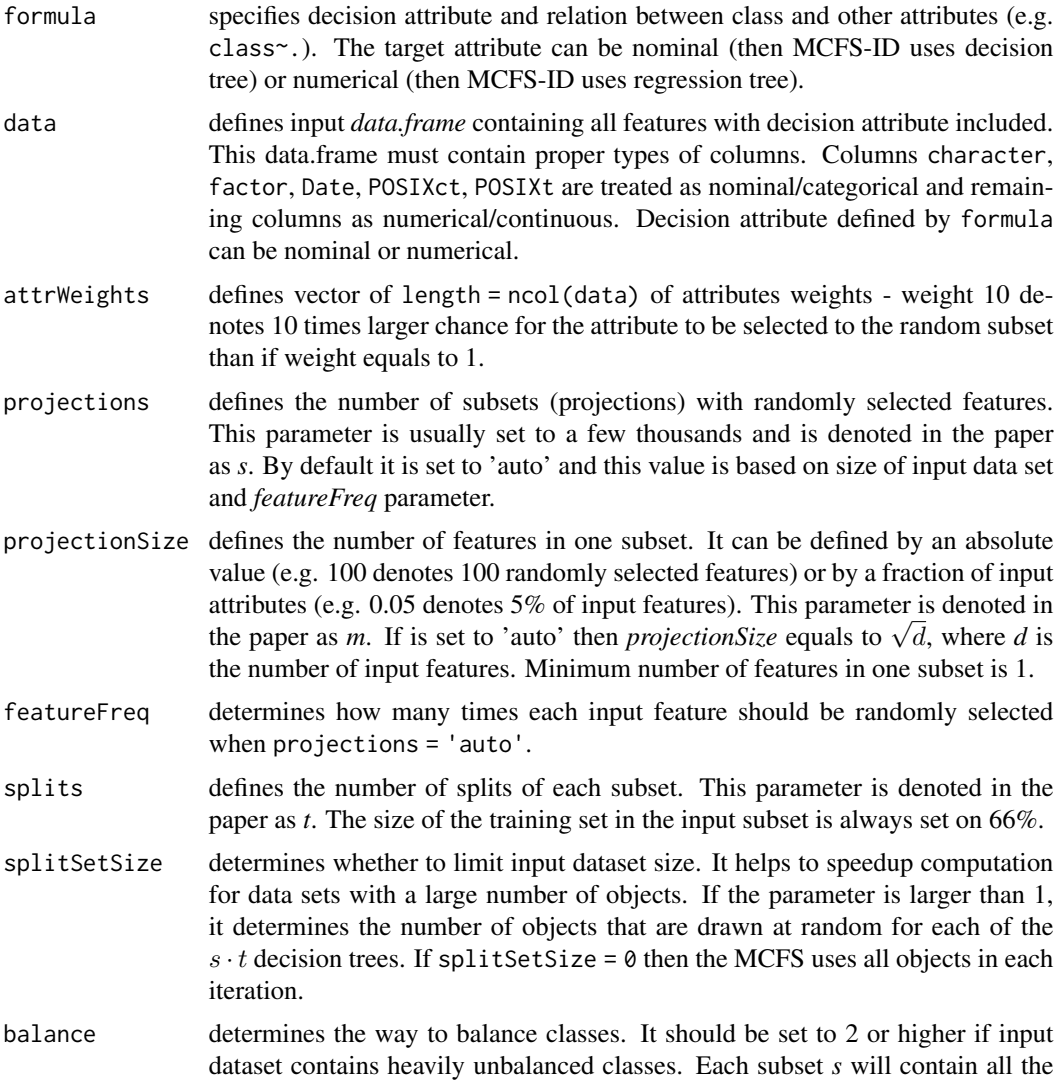

objects from the least frequent class and randomly selected set of objects from each of the remaining classes. This option helps to select features that are important for discovering a relatively rare class. The parameter defines the maximal imbalance ratio. If the ratio is set to 2, then subset *s* will contain the number of objects from each class (but the least frequent one) proportional to the square root of the class size  $size(c)^{1/2}$ . If balance = 0 then balancing is turned off. If balance = 1 it is on but does not change the size of classes. Default value is 'auto'.

- cutoffMethod determines the final cutoff method. Default value is 'permutations'. The methods of finding cutoff value between important and unimportant attributes are the following:
	- permutations the method consists in permuting the decision attribute at least 20 times and running the MCFS-ID algorithm for each permutation. The set of the maximal RIs from all these experiments is assumed approximately normally distributed and a critical value based on the the one-sided (upper-tailed) Student's t-test (at 95% significance level) is provided. A feature is declared informative if its RI in the original ranking (without any permutation) exceeds the obtained critical value. A more detailed description of this method is included in the paper.
	- criticalAngle critical angle method is based on the plot of the features' RIs in decreasing order of size, with the corresponding features equally spaced along the abscissa. The plot can be seen as piecewise linear function, where each linear segment joins two neighboring RIs. Roughly speaking, the cutoff (placed on the abscissa) corresponds to this point on the plot where the slope of consecutive segments changes significantly.
	- kmeans the method is based on clustering the RI values into two clusters by the k-means algorithm. It sets the cutoff where the two clusters are separated. This method is quite valuable when data contains a subset of very informative features.
	- mean cutoff value is set on mean values obtained from all the implemented methods.
	- contrast This method adds 10% contrast (pure numerical random) atributes to the data then MCFS-ID is executed. Position of top 5% of them determines cutoff value. Usually it gives the largest cutoff beacause it select all attributes that are more informative than pure noise.

#### cutoffPermutations

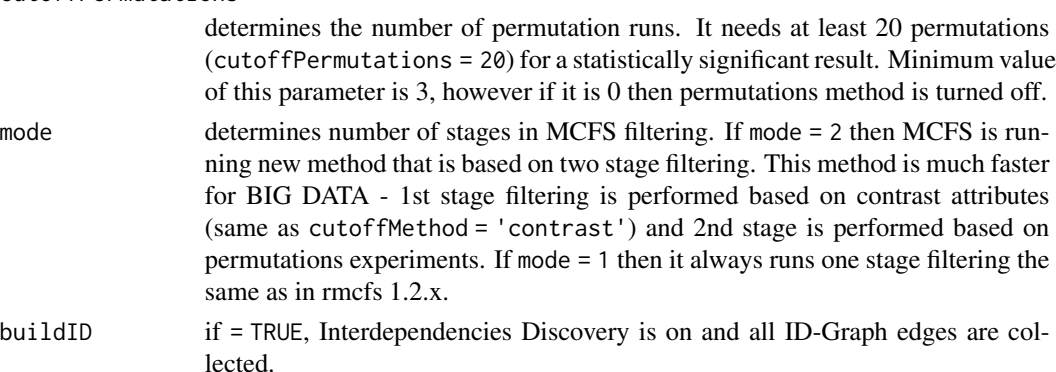

#### <span id="page-10-0"></span> $mcfs$  11

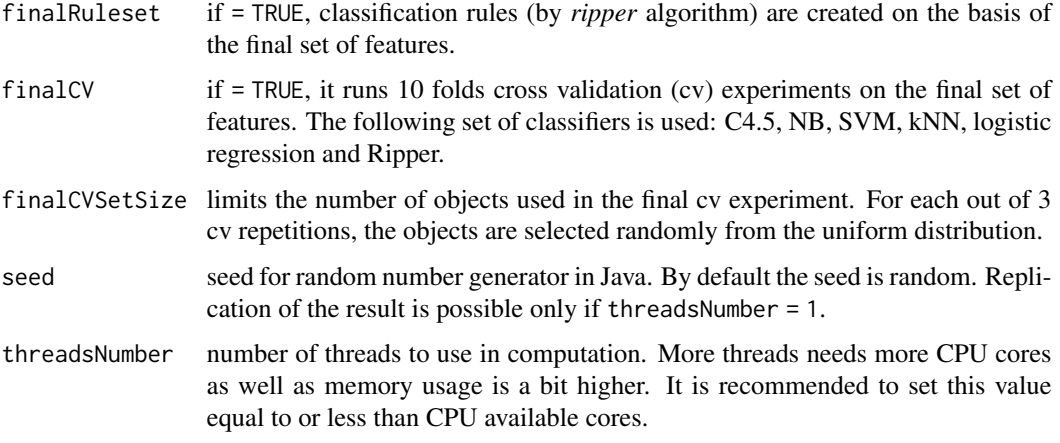

### Value

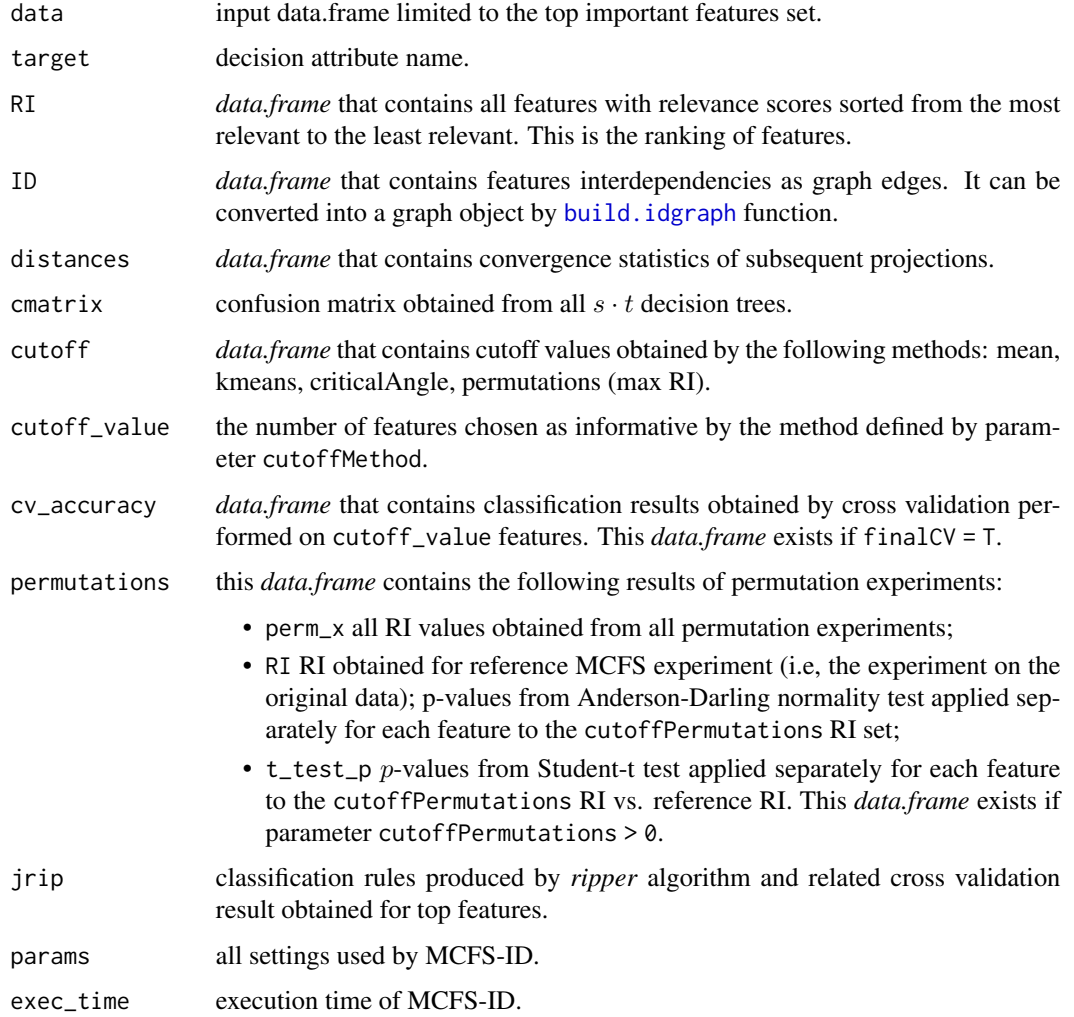

M. Draminski, J. Koronacki (2018),"rmcfs: An R Package for Monte Carlo Feature Selection and Interdependency Discovery", *Journal of Statistical Software, vol 85(12)*, 1-28, doi:10.18637/jss.v085.i12. URL: <http://www.jstatsoft.org/v85/i12/>

#### Examples

```
## Not run: ###dontrunbegin
####################################
######### Artificial data ##########
####################################
# create input data and review it
adata <- artificial.data(rnd_features = 10)
showme(adata)
# Parametrize and run MCFS-ID procedure
result <- mcfs(class~., adata, cutoffPermutations = 3, featureFreq = 50,
                buildID = TRUE, finalCV = FALSE, finalRuleset = FALSE,
               threadsNumber = 2)
# Print basic information about mcfs result
print(result)
# Review cutoff values for all methods
print(result$cutoff)
# Review cutoff value used in plots
print(result$cutoff_value)
# Plot & print out distances between subsequent projections.
# These are convergence MCFS-ID statistics.
plot(result, type = "distances")
print(result$distances)
# Plot & print out 50 most important features and show max RI values from
# permutation experiment.
plot(result, type = "ri", size = 50)
print(head(result$RI, 50))
# Plot & print out 50 strongest feature interdependencies.
plot(result, type = "id", size = 50)
print(head(result$ID, 50))
# Plot features ordered by RI. Parameter 'size' is the number of
# top features in the chart. By default it is set on cutoff_value + 10
plot(result, type = "features", cex = 1)
# Here we set 'size' at fixed value 10.
plot(result, type = "features", size = 10)
```
#### $mcfs$  13

```
# Plot cv classification result obtained on top features.
# In the middle of x axis red label denotes cutoff_value.
# plot(result, type = "cv", cv_measure = "wacc", cex = 0.8)
# Plot & print out confusion matrix. This matrix is the result of
# all classifications performed by all decision trees on all s*t datasets.
plot(result, type = "cmatrix")
# build interdependencies graph (all default parameters).
gid <- build.idgraph(result)
plot(gid, label_dist = 1)
# build interdependencies graph for top 6 features
# and top 12 interdependencies and plot all nodes
gid \le build.idgraph(result, size = 6, size_ID = 12, orphan_nodes = TRUE)
plot(gid, label_dist = 1)
# Export graph to graphML (XML structure)
path \leq tempdir()
igraph::write.graph(gid, file = file.path(path, "artificial.graphml"),
            format = "graphml", prefixAttr = FALSE)
# Export and import results to/from csv files
export.result(result, path = path, label = "artificial")
result <- import.result(path = path, label = "artificial")
####################################
########## Alizadeh data ###########
####################################
# Load Alizadeh dataset.
# A 4026 x 62 gene expression data matrix of log-ratio values. The last column contains
# the annotations of the 62 samples with respect to the cancer types C, D, F.
# The data are from the lymphoma/leukemia study of A. Alizadeh et al., Nature 403:503-511 (2000),
# http://llmpp.nih.gov/lymphoma/index.shtml
alizadeh <- read.csv(file="http://www.ipipan.eu/staff/m.draminski/files/data/alizadeh.csv",
                      stringsAsFactors = FALSE)
showme(alizadeh)
# Fix data types and data values - replace characters such as "," " " "/" etc.
# from values and column names and fix data types
# This function may help if mcfs has any problems with input data
alizadeh <- fix.data(alizadeh)
# Run MCFS-ID procedure on default parameters.
# For larger real data (thousands of features) default 'auto' settings are the best.
# This example may take 10-20 minutes but this one is a real dataset with 4026 features.
# Set up more threads according to your CPU cores number.
result <- mcfs(class~., alizadeh, featureFreq = 100, cutoffPermutations = 10, threadsNumber = 8)
# Print basic information about mcfs result.
print(result)
```

```
# Plot & print out distances between subsequent projections.
plot(result, type="distances")
# Show RI values for top 500 features and max RI values from permutation experiment.
plot(result, type = "ri", size = 500)
# Plot heatmap on top features, only numeric features are presented
plot(result, type = "heatmap", size = 20, heatmap_norm = 'norm', heatmap_fun = 'median')
# Plot cv classification result obtained on top features.
# In the middle of x axis red label denotes cutoff_value.
plot(result, type = "cv", cv_measure = "wacc", cex = 0.8)
# build interdependencies graph.
gid <- build.idgraph(result, size = 20)
plot.idgraph(gid, label_dist = 0.3)
```
## End(Not run)###dontrunend

plot.idgraph *Plots interdependencies graph*

#### Description

Invokes *plot.igraph* with predefined parameters to visualize interdependencies graph (ID-Graph). Standard plot function with custom parameters may be used instead of this one.

#### Usage

```
## S3 method for class 'idgraph'
plot(x,
          label\_dist = 0.5,
          color = 'darkred',
          cex = 1, ...
```
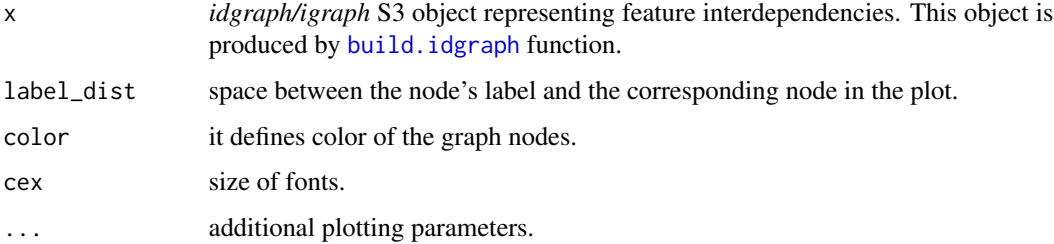

#### <span id="page-14-0"></span>plot.mcfs 15

#### Examples

```
## Not run: ###dontrunbegin
# create input data
adata <- artificial.data(rnd_features = 10)
showme(adata)
# Parametrize and run MCFS-ID procedure
result <- mcfs(class~., adata, cutoffPermutations = 0, featureFreq = 50,
                finalCV = FALSE, finalRuleset = FALSE, threadsNumber = 2)
# build interdependencies graph for top 6 features
# and top 12 interdependencies and plot all nodes
gid \le build.idgraph(result, size = 6, size_ID = 12, orphan_nodes = TRUE)
plot(gid, label_dist = 1)
```
## End(Not run)###dontrunend

plot.mcfs *Plots various MCFS result components*

#### Description

Plots various aspects of the MCFS-ID result.

#### Usage

```
## S3 method for class 'mcfs'
plot(x, type = c("features", "ri", "id", "distances", "cv", "cmatrix", "heatmap"),
       size = NA,ri_permutations = c("max", "all", "sorted", "none"),
       diff_bars = TRUE,
       features_margin = 10,
       cv_measure = c("wacc", "acc", "pearson", "MAE", "RMSE", "SMAPE"),
       heatmap_norm = c('none', 'norm', 'scale'),
       heatmap_fun = c('median', 'mean'),
       color = c('darkred'),
       gg = TRUE,cex = 1, ...
```
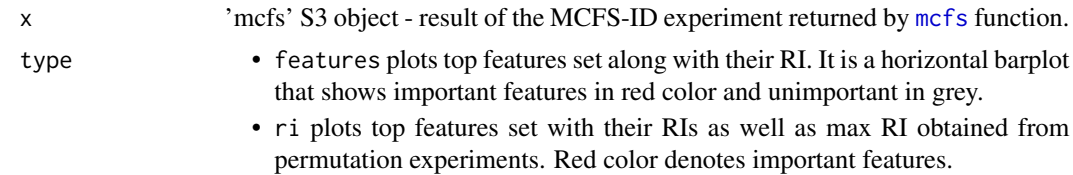

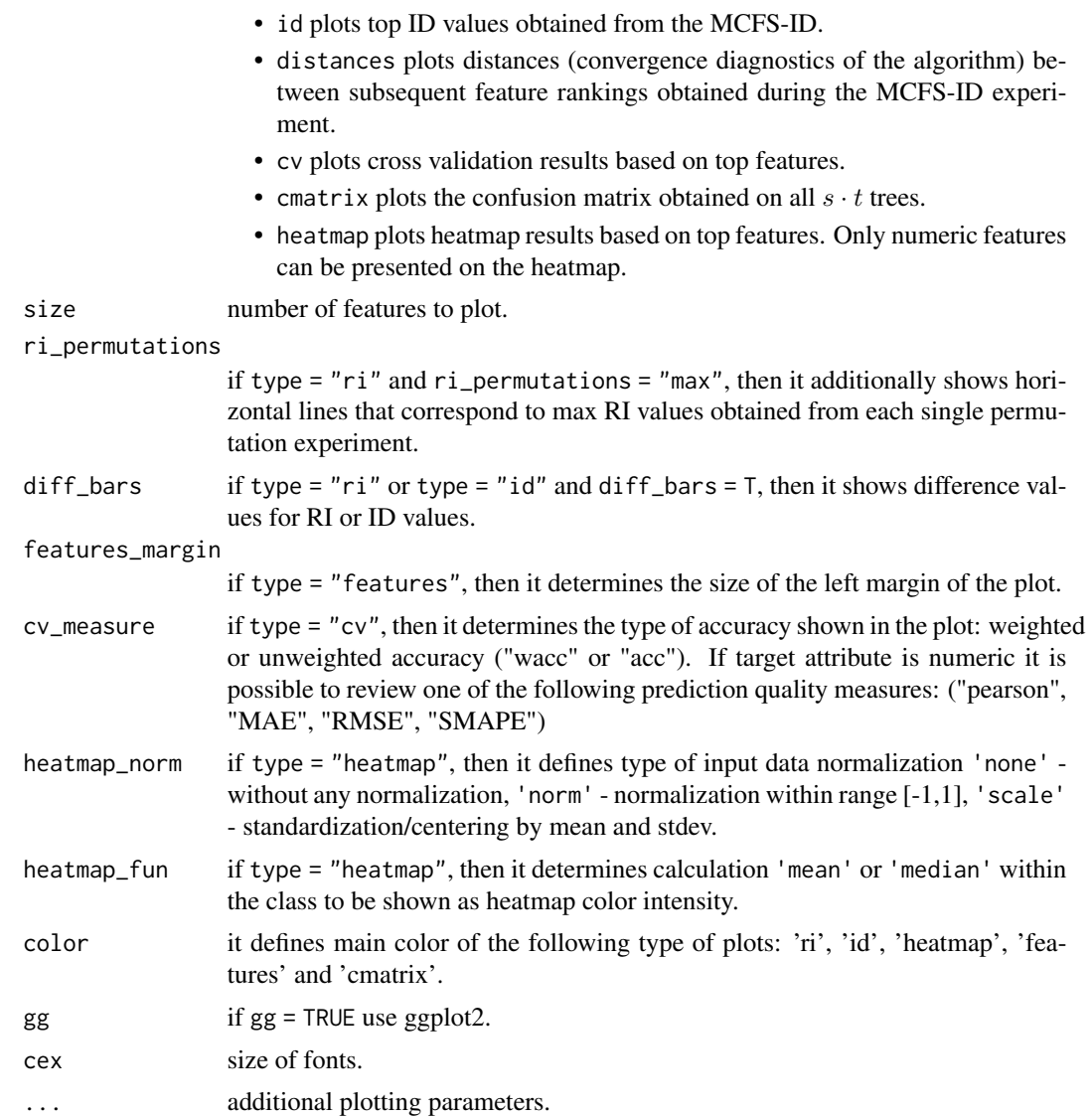

#### Examples

## Not run: ###dontrunbegin

```
# Create input data.
adata <- artificial.data(rnd_features = 10)
showme(adata)
```

```
# Parametrize and run MCFS-ID procedure.
result <- mcfs(class~., adata, cutoffPermutations = 0, featureFreq = 10,
               finalCV = FALSE, finalRuleset = TRUE, threadsNumber = 2)
```

```
# Plot & print out distances between subsequent projections.
# These are convergence MCFS-ID statistics.
```
#### <span id="page-16-0"></span>print.mcfs 17

```
plot(result, type = "distances")
print(result$distances)
# Plot & print out 50 most important features and show max RI values from
# permutation experiment.
plot(result, type = "ri", size = 50)
print(head(result$RI, 50))
# Plot & print out 50 strongest feature interdependencies.
plot(result, type = "id", size = 50)
print(head(result$ID, 50))
# Plot features ordered by RI. Parameter 'size' is the number of
# top features in the chart. By default it is set on cutoff_value + 10
plot(result, type = "features", cex = 1)
# Here we set 'size' at fixed value 10.
plot(result, type = "features", size = 10)
# Plot cv classification result obtained on top features.
# In the middle of x axis red label denotes cutoff_value.
# plot(result, type = "cv", measure = "wacc", cex = (0.8)# Plot & print out confusion matrix. This matrix is the result of
# all classifications performed by all decision trees on all s*t datasets.
plot(result, type = "cmatrix")
```
## End(Not run)###dontrunend

print.mcfs *Prints mcfs result*

#### Description

Prints basic information about the MCFS-ID result: top features, cutoff values, confusion matrix obtained for s · t trees and classification rules obtained by *Ripper* (*jrip*) algorithm.

#### Usage

```
## S3 method for class 'mcfs'
print(x, \ldots)
```
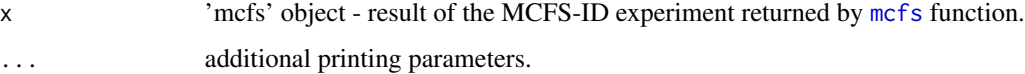

#### Examples

```
## Not run: ###dontrunbegin
# create input data
adata <- artificial.data(rnd_features = 10)
showme(adata)
# Parametrize and run MCFS-ID procedure
result <- mcfs(class~., adata, cutoffPermutations = 0, featureFreq = 10,
                finalCV = FALSE, finalRuleset = TRUE, threadsNumber = 2)
# Print basic information about mcfs result.
print(result)
```
## End(Not run)###dontrunend

prune.data *Filters input data*

#### Description

Selects columns from input data based on the highest RIs of attributes.

#### Usage

```
prune.data(x, mcfs_result, size = NA)
```
#### Arguments

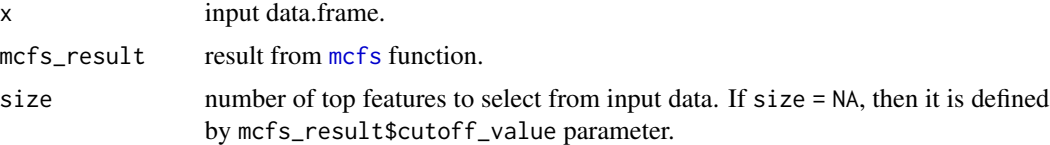

#### Value

data.frame with selected columns.

#### Examples

## Not run: ###dontrunbegin

```
# create input data
adata <- artificial.data(rnd_features = 10)
showme(adata)
```
# Parametrize and run MCFS-ID procedure

<span id="page-17-0"></span>

#### <span id="page-18-0"></span>read.adh 19

```
result <- mcfs(class~., adata, cutoffPermutations = 0, featureFreq = 10,
                finalCV = FALSE, finalRuleset = FALSE, threadsNumber = 2)
```

```
head(prune.data(adata, result, size = result$cutoff_value))
```
## End(Not run)###dontrunend

read.adh *Reads data from ADH*

#### Description

Imports data from ADH format. This format is based on two files: 'adh' that contains ADX header and 'csv' that contains the data.

#### Usage

read.adh(file =  $"$ )

#### Arguments

file exported filename

#### Examples

## Not run: ###dontrunbegin

```
# create artificial data
adata <- artificial.data(rnd_features = 1000)
```

```
write.adh(adata, file = file.path(tempdir(), "adata.adh"), target = "class")
adata <- read.adh(file = file.path(tempdir(), "adata.adh"))
```
## End(Not run)###dontrunend

read.adx *Reads data from ADX*

#### Description

Imports data from ADX format.

#### Usage

read.adx(file =  $"$ )

#### <span id="page-19-0"></span>Arguments

file exported filename

#### Examples

## Not run: ###dontrunbegin

```
# create artificial data
adata <- artificial.data(rnd_features = 1000)
write.adx(adata, file = file.path(tempdir(), "adata.adx"), target = "class")
adata <- read.adx(file = file.path(tempdir(), "adata.adx"))
```
## End(Not run)###dontrunend

showme *Basic data information*

#### Description

Prints basic information about the data.frame.

#### Usage

```
showme(x, size = 10, show = c("tiles", "head", "tail", "none")))
```
#### Arguments

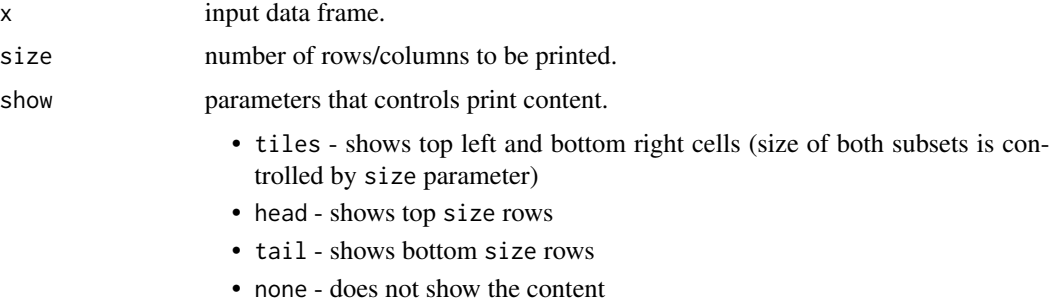

#### Examples

```
# create artificial data
adata <- artificial.data(rnd_features = 1000)
showme(adata)
```
#### <span id="page-20-0"></span>Description

Exports data into ADH format. This format is based on two files: 'adh' that contains ADX header and 'csv' that contains the data.

#### Usage

```
write.adh(x, file = "", target = NA, chunk_size = 100000, zip = FALSE)
```
#### Arguments

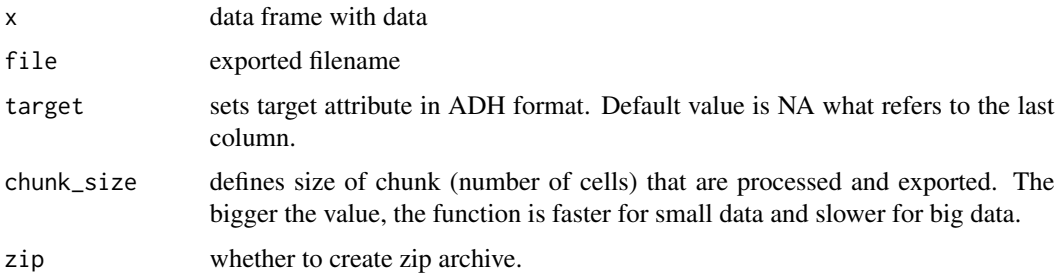

#### Examples

## Not run: ###dontrunbegin

```
# create artificial data
adata <- artificial.data(rnd_features = 1000)
#Fix input data to be consistent with ARFF and ADX formats.
#It is not necessary but for some data can help to export in proper format.
adata <- fix.data(adata)
write.adh(adata, file = file.path(tempdir(), "adata.adh"), target = "class")
```
## End(Not run)###dontrunend

write.adx *Writes data to ADX*

#### Description

Exports data into ADX format.

#### <span id="page-21-0"></span>Usage

write.adx(x, file = "", target = NA, chunk\_size = 100000, zip = FALSE)

#### Arguments

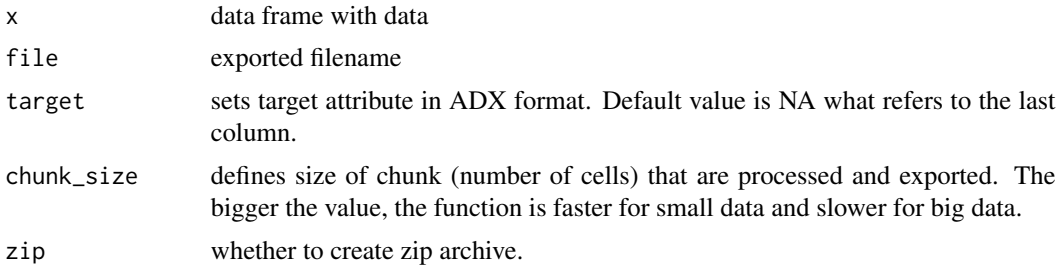

#### Examples

## Not run: ###dontrunbegin

# create artificial data adata <- artificial.data(rnd\_features = 1000)

```
#Fix input data to be consistent with ARFF and ADX formats.
#It is not necessary but for some data can help to export in proper format.
adata <- fix.data(adata)
write.adx(adata, file = file.path(tempdir(), "adata.adx"), target = "class")
```
## End(Not run)###dontrunend

write.arff *Writes data to ARFF*

#### Description

Exports data into ARFF format. This format is used by Weka Data Mining software [http://www.](http://www.cs.waikato.ac.nz/ml/weka/) [cs.waikato.ac.nz/ml/weka/](http://www.cs.waikato.ac.nz/ml/weka/).

#### Usage

```
write.arff(x, file = "", target = NA, chunk_size=100000, zip = FALSE)
```
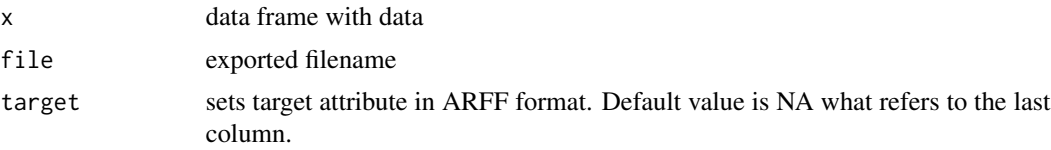

#### write.arff 23

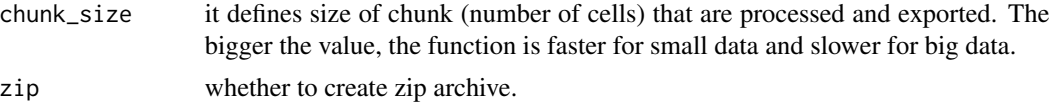

#### Examples

## Not run: ###dontrunbegin

```
# create artificial data
adata <- artificial.data(rnd_features = 1000)
#Fix input data to be consistent with ARFF and ADX formats.
#It is not necessary but for some data can help to export in proper format.
adata <- fix.data(adata)
write.arff(adata, file = file.path(tempdir(), "adata.arff"), target = "class")
```
## End(Not run)###dontrunend

# <span id="page-23-0"></span>Index

artificial.data, [2](#page-1-0) build.idgraph, [3,](#page-2-0) *[5](#page-4-0)*, *[11](#page-10-0)*, *[14](#page-13-0)* export.plots, [4](#page-3-0) export.result, [5](#page-4-0) fix.data, [6](#page-5-0) import.result, [7](#page-6-0) mcfs, *[3,](#page-2-0) [4](#page-3-0)*, *[6](#page-5-0)*, *[8](#page-7-0)*, [8,](#page-7-0) *[15](#page-14-0)*, *[17,](#page-16-0) [18](#page-17-0)* plot.idgraph, [14](#page-13-0) plot.mcfs, [15](#page-14-0) print.mcfs, [17](#page-16-0) prune.data, [18](#page-17-0) read.adh, [19](#page-18-0) read.adx, [19](#page-18-0) showme, [20](#page-19-0) write.adh, [21](#page-20-0) write.adx, [21](#page-20-0) write.arff, [22](#page-21-0)